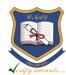

## **CVL NAD**

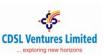

## **Student Registration Process**

## Student Registration – With Offline eKYC Aadhaar

(Note: Student registration with Aadhaar/Virtual ID requires Mobile Number/E-mail to be linked with Aadhaar database)

- Student will visit the UIDAI website: Click here...
- Enter 'Aadhaar Number' or Virtual ID 'VID' and mentioned 'Security Code' in screen, then click on 'Send OTP'.
- The OTP will be sent to the registered Mobile number/E-mail for the given Aadhaar number or VID. Enter the OTP received, 4 Digit Share code and click on 'Submit' button.
- Upload Downloaded zip file along with 4 Digit Share code as a password on CVLNAD Website and click on 'Next' Button to proceed ahead with Registration.
- Student to fill other details
- Post successful submission of the form, Student profile will be created and NAD ID is generated
- Student can log in using NAD ID/Email Id

Student has to submit NAD ID to the Institutions to map student's awards with NAD account.

## <u>Student Registration – Non- Aadhaar</u>

- Student to fill up the form online (https://cvl.nad.co.in/NAD/studentInit.action?activePage=regactstudentInits)
- Post successful submission of the form, Student profile will be created and remain inactive for AI verification
- Student to approach AI with profile page and get it verified from AI
- Post verification and Registration approval by AI, the account will be active
- Student can log in using NAD ID/Email Id

\*\*\*\*

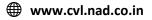

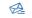